### Select Your Document and Press **Print**

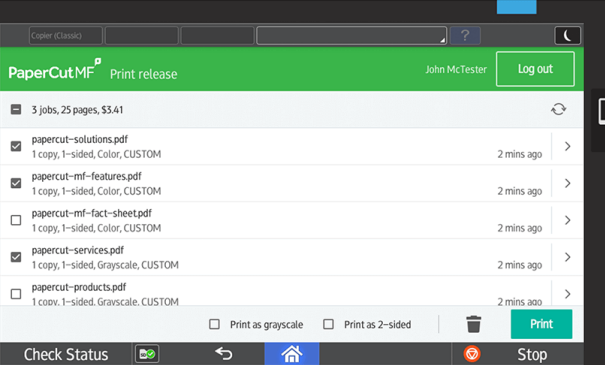

# **Let's Get Started…**

# function<sup>4</sup>

## **Select Desired Function**

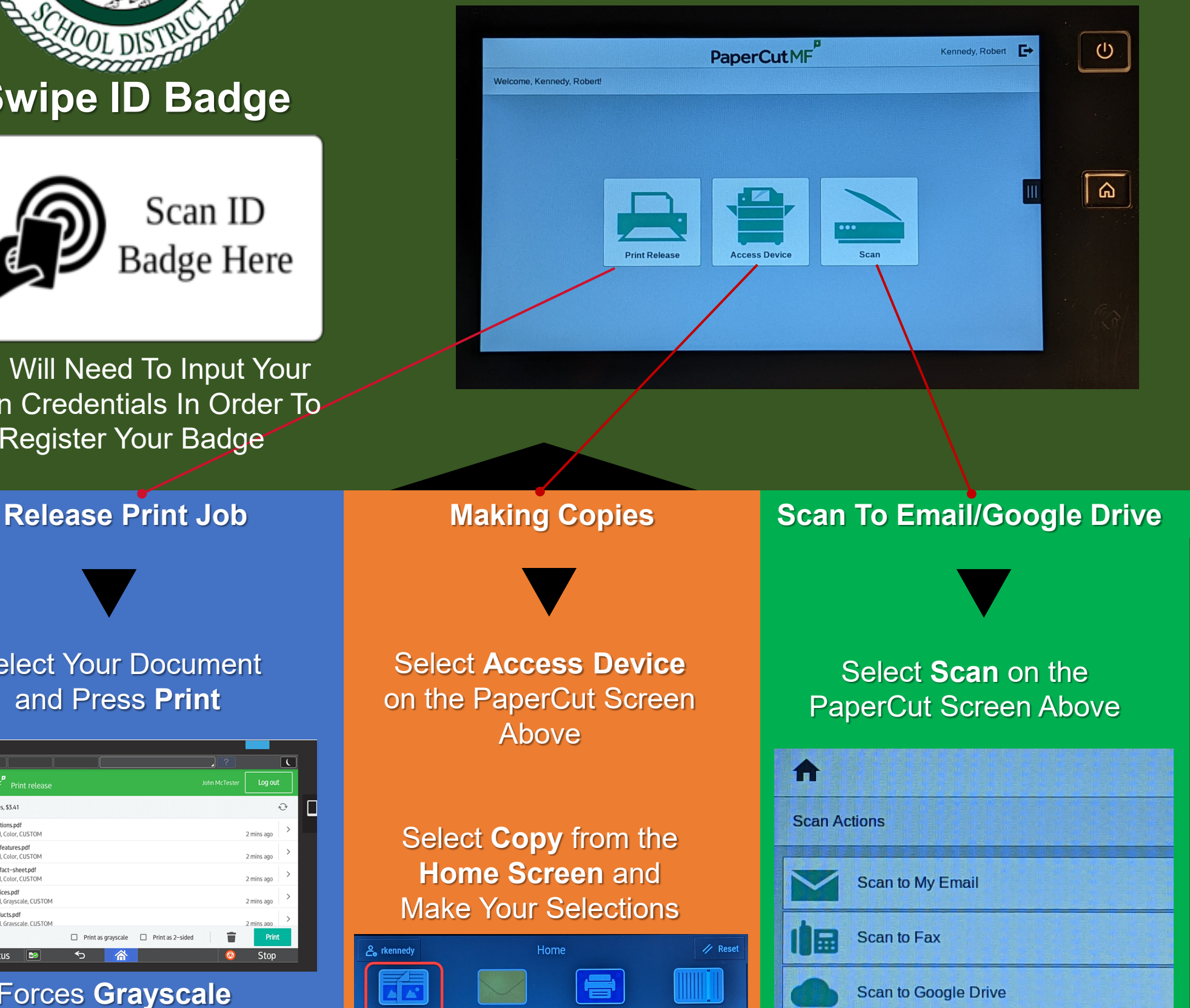

You Will Need To Input Your Login Credentials In Order To Register Your Badge

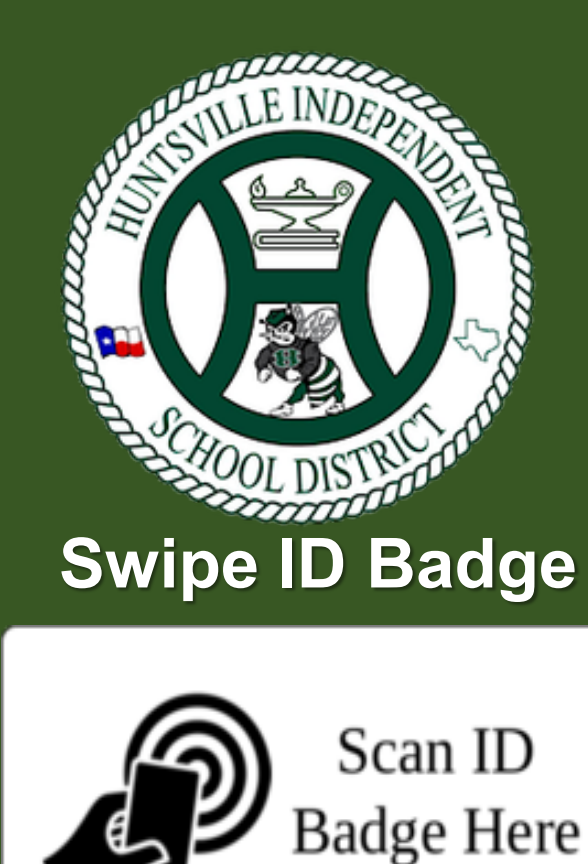

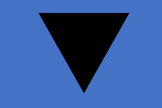

Forces **Grayscale**

**Save Paper** while Saving the Environment, one tree at a time.

Digitally **Trash unwanted Print Jobs**. Don't worry, if you don't retrieve your print job within 24 hours, it will be automatically deleted from the system.

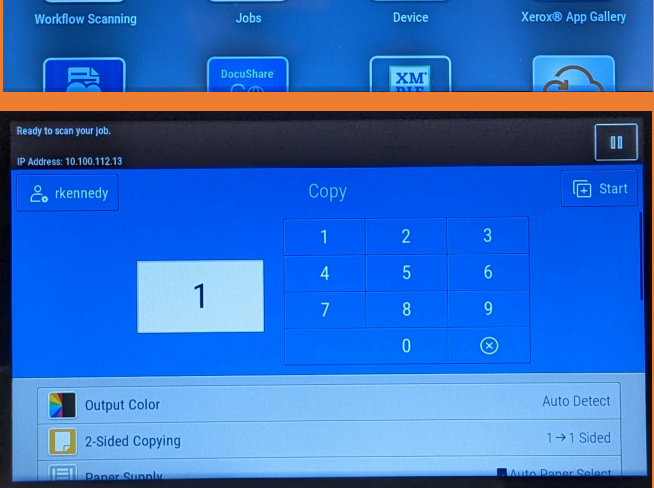

 $\bullet$ 

### Load Originals and select

Start. Your Scan has been delivered to your Email inbox or Google Drive.

Note: Scan to fax is only available on copiers in the front office.